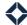

## **Previewing Emails**

## Note

Using the preview mode lets you see how the emails are viewed on different desktop and mobile providers.

- 1. On the left navigation, click **Email Marketing > Emails**.
- 2. Locate the email you would like to test then click **Actions > Edit**.
  - A new page appears.
- 3. On the right side, click **Settings**.
- 4. Verify the following:

| The email has the correct thumbnail.                                                       |
|--------------------------------------------------------------------------------------------|
| The correct tags are listed.                                                               |
| The email is in the correct folder(s).                                                     |
| Make sure the name of the email and description are spelled correctly.                     |
| Your subject line is correct.                                                              |
| Your pre-header text is correct.                                                           |
| Verify that the co-marketing partner is able to be selected if it is a co-marketing email. |
| Any editable/non-editable areas for the user are defined.                                  |

- 5. At the top of the page, click **Preview > Enter** preview mode.
  - A new page appears.
- 6. On the left side of the page, click between Basic and Inbox previews.
  - **Basic** Test the email, view as a PDF, and allows you to set testing variables.
  - **Inbox** Shows you how your email looks when opened on both desktop and mobile email providers.
- 7. At the top of the page, click **Set Test Variables**.
  - A pop-up box appears.
- 8. Fill out the settings and click **Save Test Variables** once complete.
- 9. At the top of the page, click **Send Test Email**.
  - A pop-up box appears.
- 10. Choose the recipient of the email and click **Send Preview**.

## **Double-Check Your Email**

Before sending, verify the following:

- ☐ If there is an approval needed:
  - All parties that need to approve the email get the approval notification email after it is scheduled to send.
  - Verify that the email gets sent and the approval has been completed.
  - Make sure the email does not get sent if the approval is not confirmed.
- ☐ Check the subject line for content, spelling, and grammar.
- ☐ Verify any dynamic templates (recipient first name, last name, phone numbers) are working correctly.
- ☐ Make sure the images are correct, including any hyperlinks and alternate text.
  - Check images to make sure that they are not blurry.

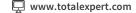

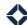

| ☐ Proofread the text for spelling and grammar errors.                                                |                                                                          |  |  |
|----------------------------------------------------------------------------------------------------|--------------------------------------------------------------------------|--|--|
| 0                                                                                                    | Ensure headlines, fonts, and text sizing are all correct and email-safe. |  |  |
| 0                                                                                                    | Verify that all fonts are email-safe fonts.                              |  |  |
| Make sure any/all hyperlinks are active.                                                             |                                                                          |  |  |
| Check the email signature to make sure it is pulling in the user's information properly.             |                                                                          |  |  |
| Verify that the co-marketer information is at the bottom of the email if it is a co-marketing email. |                                                                          |  |  |
| Check for the correct brand colors.                                                                  |                                                                          |  |  |
| Check alignment of all assets in the email.                                                          |                                                                          |  |  |
| Disclaimers are correct at the bottom of the email.                                                  |                                                                          |  |  |